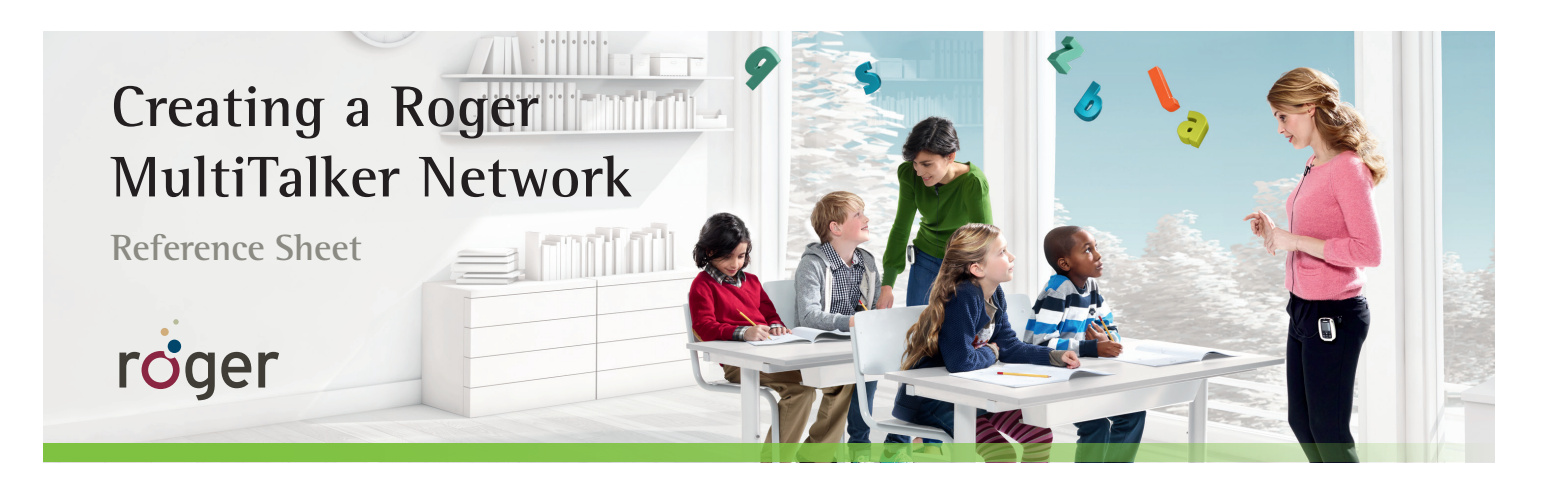

Multiple microphones can be used in a Roger Network, allowing multiple teachers, children, and audio devices to broadcast to Roger listeners. Below you will see there are multiple ways to create or join a MultiTalker Network (MTN). MTN connections are always retained, even when microphones are turned off.

## **Add Roger microphones/AudioHub/DigiMaster via Connect**

- 1. Position the primary Roger inspiro within 4 inches (10 cm) of any Roger microphone or Roger AudioHub and press **Connect**. Roger inspiro will confirm the connection via the LCD screen.
- 2. Repeat with any other Roger devices.

## **Add Roger microphones via Roger WallPilot**

- 1. Position the Roger microphone within 4 inches (10 cm) of any Roger WallPilot.
- 2. Turn microphone off then on again.
- 3. The microphone is now connected to the classroom network.

## **Add Roger inspiro via JoinNet**

- 1. Position Roger inspiro within 4 inches (10 cm) of any Roger device.
- 2. Press the **JoinNet** softkey.
- 3. The Roger inspiro is now connected to the classroom network.

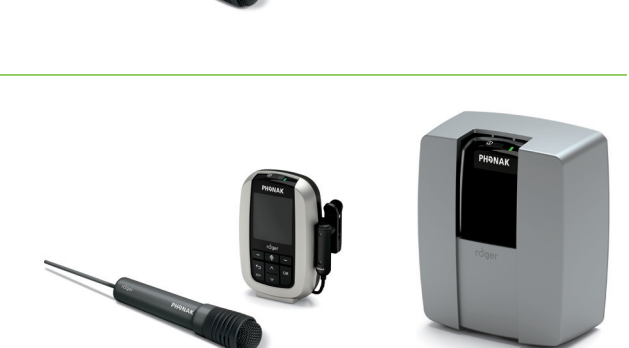

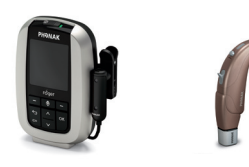

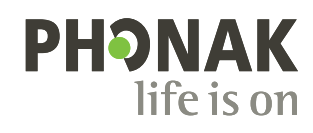